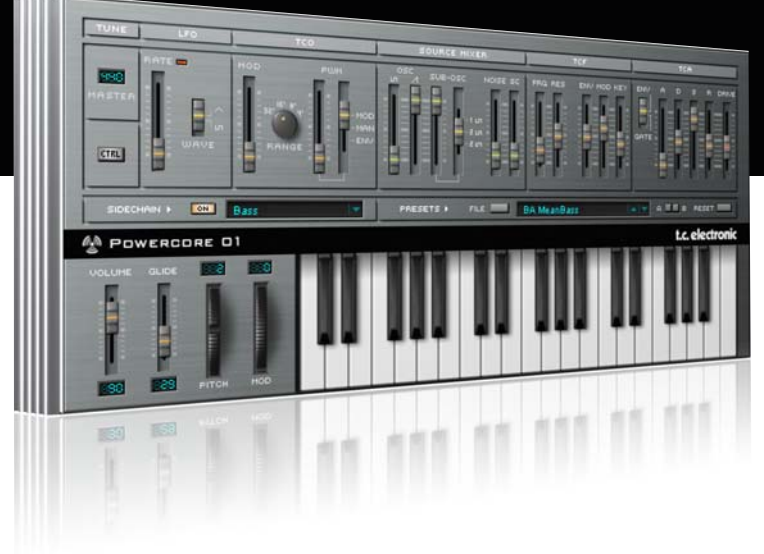

# **Mode d'emploi** pour PowerCore 01

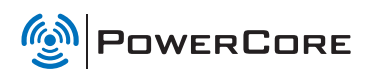

# tc electronic

# **Assistance interactive TC**

Le site d'assistance technique interactive de TC www.tcsupport.tc vous permet d'obtenir des réponses à vos questions spécifiques sur les matériels et logiciels TC. Tous les problèmes connus y sont répertoriés dans une base de données consultable par critères de recherche, par produit, par catégorie, par mot ou par phrase. Dans la rubrique "My Stuff", vous pouvez saisir votre mot de passe et consulter le statut de vos questions, télécharger les modes d'emploi, les mises à jour logicielles et de nouveaux Presets. Ce site a été spécialement conçu pour répondre aux besoins des utilisateurs de nos produits. Cette base de données est constamment mise à jour et constitue une mine de renseignements. Lisez les questions et réponses et découvrez de nouveaux aspects des produits TC.

Si vous ne trouvez pas de réponse à votre question, écrivez directement un message à nos techniciens qui vous répondrons par e-mail. L'équipe d'assistance technique de TC se fera un plaisir de vous aider.

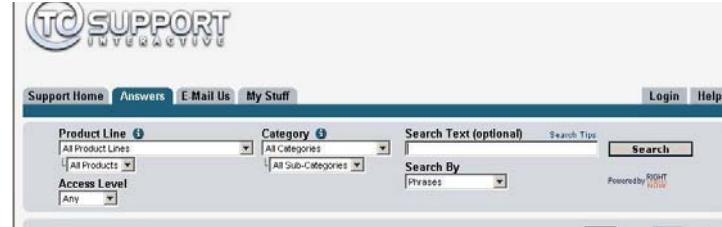

#### **Contacts**

Vous pouvez aussi contacter votre distributeur TC ou écrire à :

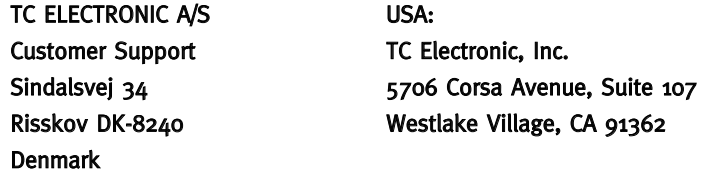

www.tcelectronic.com

© PAR TC ELECTRONIC A/S 2007. TOUS LES NOMS DE PRODUITS ET DE SOCIÉTÉS SONT DES MARQUES DÉPOSÉES. VST EST UNE MARQUE DÉPOSÉE DE STEINBERG AG, AUDIO UNITS EST UNE MARQUE DÉPOSÉE D'APPLE COM-PUTER, INC. CARACTÉRISTIQUES SUJETTES À MODIFICATIONS SANS PRÉAVIS. TOUS DROITS RÉSERVÉS.

TC Electronic est une société du groupe TC.

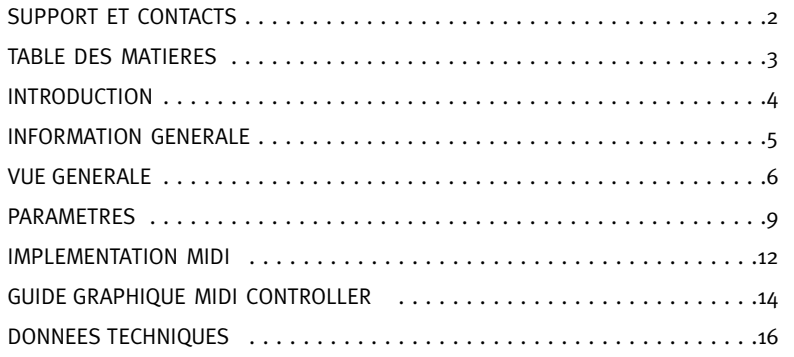

# **INTRODUCTION**

Le format d'instrument TC PowerCore permet à des synthétiseurs virtuels d'utiliser la puissance DSP disponible pour traiter le signal, tout en s'intégrant de manière transparente dans tout séquenceur compatible avec les instruments VST, tels que Logic, Nuendo ou Cubase! TC Powercore 01 a pour modèle un synthétiseur analogique classique et émule un oscillateur réel, en générant véritablement des formes d'onde, sans les jouer à partir d'une mémoire échantillon! Essayez le pour des sons de basse ou des effets analogues pétillants. Idéal pour les musiques techno, drum-n-bass et Acid!

### DEMARRAGE

#### Support de la roue de défilement

Si vous utilisez une application hôte qui supporte cette fonction, tous les paramètres répondent á la roue de défilement, que ce soit sous Windows XP ou Mac OS X. Placez simplement la souris sur un paramètre et utilisez la roue de défilement pour incrémenter/décrémenter la valeur du paramètre associée.

#### Touches de Commande

Dans la plupart des applications hôtes, les Plug-ins supportent des commandes clavier pour certaines fonctions.Les touches de commande suivantes sont disponibles pour tous les paramètres du Plug-in.

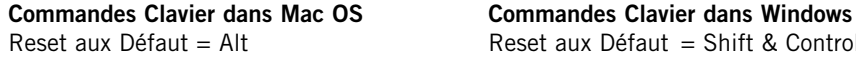

Reset aux Défaut  $=$  Shift & Control

## CONSOMMATION DSP

Pour chaque instance ouverte du Powercore 01 sur les Powercore (X8, FireWire, Compact, Express, mkII, Unplugged), la consommation DSP suivante s'applique:

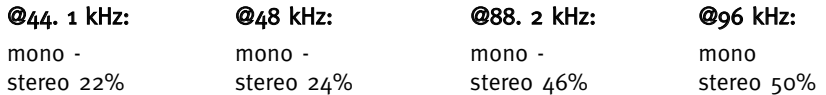

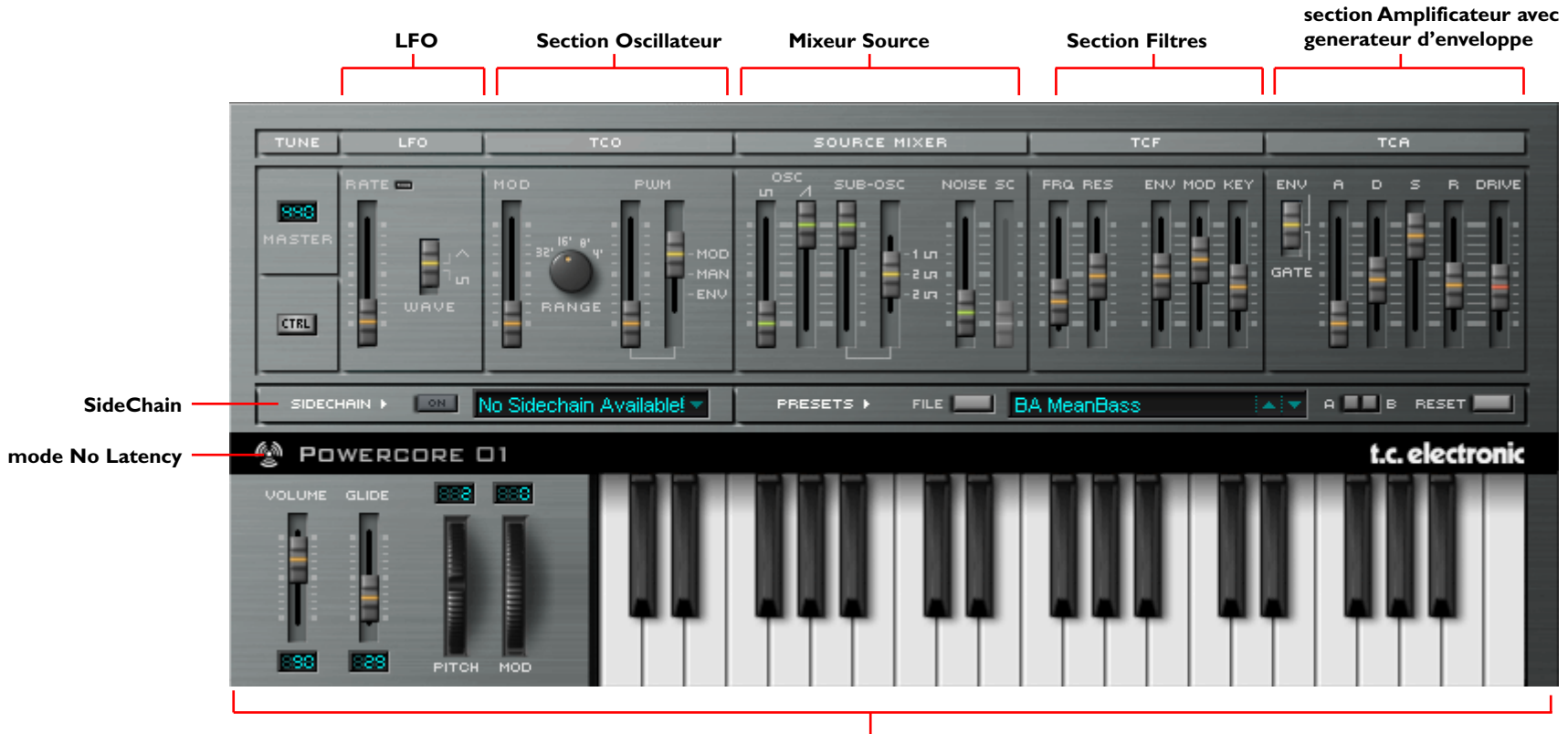

**Clavier Virtuel**

#### Double Clic

En plus des faders et curseurs, il est possible de double cliquer sur la plupart des paramètres et entrer directement une valeur.

#### No Latency Mode (Mode sans latence)

Comme sur tous les plug-ins Powercore, il est possible de mettre le synthé TC Powercore 01 en mode sans latence. Ceci peut être très utile lorsque vous voulez jouer du plug-in à l'aide d'un clavier de controle externe.

.Pour entrer dans le mode sans Latence, cliquez sur le logo Powercore situé en bas à droite du plug-in TC Powercore 01. Lorsque le mode est activé, le logo va rougeoyer pour indiquer son fonctionnement.

#### Virtual Velocity (Vélocité virtuelle)

Si vous utilisez le clavier (virtuel), il est possible de varier la vélocité en fonction de la position de clic. Plus vous cliquez haut sur une touche, en bougeant vers la section paramètres du synthé, moins la vélocité sera haute.

## SIDECHAINER EXTERNE

#### Introduction

Le Sidechaining en production audio consiste à utiliser le contenu dynamique d'une piste pour contrôler le traitement d'un effet inséré sur une autre piste. Le plug-in TC SideChainer est inclu avec le package Powercore et peut être utilisé avec un certains nombres de plug-ins, dont le Powercore 01-

Cf le manuel du plug-in Side Chainer du CD pour de plus amples informations sur l'usage du SideChainer.

# PARAMETRES

#### On

Pour que le Powercore 01 réponde à une instance du plug-in Side Chainer, pressez "ON" et sélectionnez l'instance du SideChainer concernée dans le menu déroulanr.

# **TUNE**

#### Master

Règle l'accordage de base de l'oscillateur. La plage d'accordage va de 430 Hz à 450 Hz. L'accordage par défaut est 440 Hz.

### LFO

#### Rate (Taux)

Il contrôle le taux du LFO

#### Wave (forme d'onde)

Vous pouvez choisir entr un LFO à ondes carrées ou un LFO à ondes Triangulaires.

#### **TCO**

L'oscillateur monophonique de TC Powercore 01 se comporte beaucoup de la même manière que le synthé classique sur lequel il est modélisé. La fréquence d'oscillation est identique pour les formes d'ondes carrées ou en dent de scie du TC Powercore 01, mais la section SourceMixer comprend un contrôle de gain individuel pour chacunes d'elles.

#### Mod

Ce curseur contrôle le Pitch Mod et permet au LFO de moduler l'oscillateur ansi que le sub oscillateur. Le curseur définit la quantité de modulation de pitch; le LFO ou ENV1 contrôlent la modulation.

#### Range

Le bouton Range règle l'octave de l'oscillateur de 4' (très haut) à 32' (très bas)

#### PWM

Le premier curseur PWM est le contrôleur de PWM et il applique du Pulse Width Modulation (modulation de largeur de pulsation) à l'onde carrée. Ceci peut être commuté entre MOD, qui module la largeur de Pulsation depuis le LFO, Modulation Manuelle à partir du controleur PWM, ou ENV, qui module la Largeur de Pulsation à partir de L'Enveloppe dans le TCA.

# **PARAMETRES**

#### Source mixer (mixeur de source)

Le Source Mixer vous permet de régler les volumes des modules Oscillator, Sub Oscillator et Noise Generator. Dans la section Source Mixer, vous pouvez aussi sélectionner la forme d'onde du Sub Oscillator.

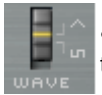

• Ce curseur vous permet de sélectionner soit des ondes carrées ou triangulaires

#### Sub Osc

Le premier curseur vous permet de contrôler le volume du Sub Oscillator. Le second, qui est relié à la base, vous permet de choisir une forme d'onde pour le sub oscillator entre une onde carrée 1 octave, une onde carrée 2 octaves, ou une onde carrée 2 octaves asynchrone.

#### Noise

Le curseur Noise vous permet de contrôler le volume du Noise Generator.

#### SideChain

Cliquez pour activer la fonction SideChain. Lorsqu'elle est active, le contenu dynamique du sidechain externe sélectionné peut être utilisé pourr contrôler le niveau du Powercore 01.

#### TCF

Le filtre du TC Powercore 01 comprends un Filtre passe bas 24dB (LPF) avec résonance du filtre. Le filtre peut ëtre modulé par un générateur d'enveloppe, par LFO ou KEY FOLLOW.

#### Freq

Règle la fréquence de coupure du LPF sur une plage allant de 20 Hz à 20 Khz

#### Res

La résonance augmente ou "booste" la bande de fréquence autour de la fréquence de coupure du filtre. Lorsque la résonance est au maximum, le filtre va osciller tout seul, en produisant à la fréquence de coupure une tonalité qui résonne de manière criante.

#### env

En bougeant ce curseur, vous appliquez à la coupure de fréquence du filtre, la quantité voulue de modulation exercée par le TCA Envelope.

#### Mod

Ce fader applique à la fréquence de coupuredu filtre, la quantité de modulation exercée par le LFO

#### Key

Il règle le quantité de Key Follow. S'il est réglé à 100% (Max), la structure harmonique du son sera identique sur toute l'étendue du clavier. S'il est réglé sur des valeurs plus basses, plus la note sera haute, moins il y aura d'harmoniques dans le signal filtré. Il en résulte un son plus ou moins doux dépendant de la hauteur de la note jouée sur le clavier.

#### **Tca**

Le module amplificateur du TC Powercore 01 offre deux modes: La courbe ADSR classique, qui est ajustée par la paramètre Envelope Generator, ou il peut être commuté sur le mode Gate, pour libérer le Generateur d'Envelope pour d'autres tâches telles que la modulation du TCF.

#### ENV/TCA

En sélectionnant ENV, l'amplificateur vous fournit la courbe classique ADSR, qui peut être ajustée à l'aide des réglages ADSR.

En sélectionnant GATE, l'amplificateur ne s'ouvrira que lorsque la touche est pressée. Cela correspond exactement au réglage ADSR suivant: A=0, D=0, S=127 et R=0.

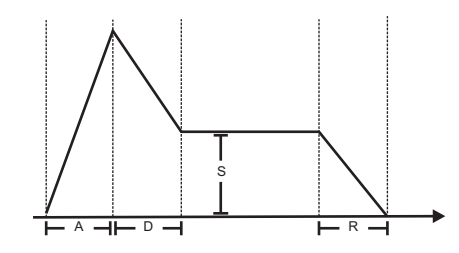

A Règle le temps d'attaque de l'amplificateur de 1ms à 10 secondes

- D Régle le temps de Decay (déclin) de 1ms à 10ms
- S Régle le niveau de Sustain
- R Règle le temps de Release (relâchement) de 1ms à 10 secondes

#### Drive

Augmente le niveau du signal et pour provoquer de la distortion, ceci pour obtenir un son "phat" véritable, si tel est votre souhait.

### CLAVIER

#### Volume

Ce curseur vous permet de contrôler le volume général de TC Powercore 01.

# **IMPLEMENTATION MIDI IMPLEMENTATION MIDI**

Autres messages MIDI reçus :

- Pitch Bend - All Notes Off - Program change

#### Glide

En augmentant la valeur de ce curseur, vous augmenterez le temps de glide (glissement) entre deux notes différentes- essentiel pour ces lignes de basses ou de séquenceur classique.

#### Pitch

Utilisez la roue de Pitch bend pour changer la hauteur de votre note. Dans le champ d'édition au dessus de la roue, vous pouvez régler la plage en demi-tons (maximum: 12 demi-tons)

#### Mod

Utilisez la roue Mod pour moduler le son. La roue Mod ne contrôle que la Modulation de Pitch.

## **CTRL**

Cliquez sur le bouton CTRL pour ouvrir l'assignation des controleurs MIDI et les réglages optionels du panneau Frontal (front Panel Settings)

#### VeloSense

Cela contrôle la sensibilité de vélocité du synthétiseur. Réglé à 0, il n'y a pas de sensibilité et toutes les vélocités ont le même effet sur le son. Plus le réglage de ce paramètre augmente, plus la sensibilité du Plug-in à la vélocité sera grande.

#### Keyboard Transpose

Transpose le clavier (Virtuel), mais n'affecte pas les notes MIDI vers ou en provenance du génerateur de son du Powercore 01

#### MIDI Channel

Sélectionne le canal MIDI de 1 à 16

#### Local Keyboard

Règle le clavier (virtuel) sur Local Control ON ou OFF

#### Parameter Send

Règle ce paramètre sur ON ou OFF, cela n'affecte pas les donnnées d'automation qui sont toujours envoyées et reçues.

#### Parameter Receive

Régle le paramètre sur ON ou OFF. Cela n'affecte pas les données d'automation qui sont toujours envoyées ou reçues.

#### tableau des controleurs MIDI

#### CC# PARAMETER

- 1 Pitch Modulation
- 5 Glide Amount
- 7 Main Volume
- 26 LFO Rate
- 27 LFO Wave
- 40 TCO Range
- 45 MIX Square Osc Amount
- 46 MIX Saw Osc Amount
- 47 MIX Sub Osc Amount
- 48 MIX Noise Amount
- 49 MIX Sub Osc Mode
- 54 TCO Pulse Mode
- 55 TCO Pulse Amount
- 67 TCF Mod Amount
- 70 TCF Cut-off Amount
- 71 TCF Resonance Amount
- 72 TCF Env Amount
- 73 TCF Key Follow Amount
- 75 TCA Attack Time
- 76 TCA Decay Time
- 77 TCA Sustain Level
- 78 TCA Release Time
- 90 Master Tune
- 91 Pitch Bend Range
- 93 TCO Mod Amount
- 95 TCA Drive Amount
- 97 TCA Env Mode (Env/Gate)

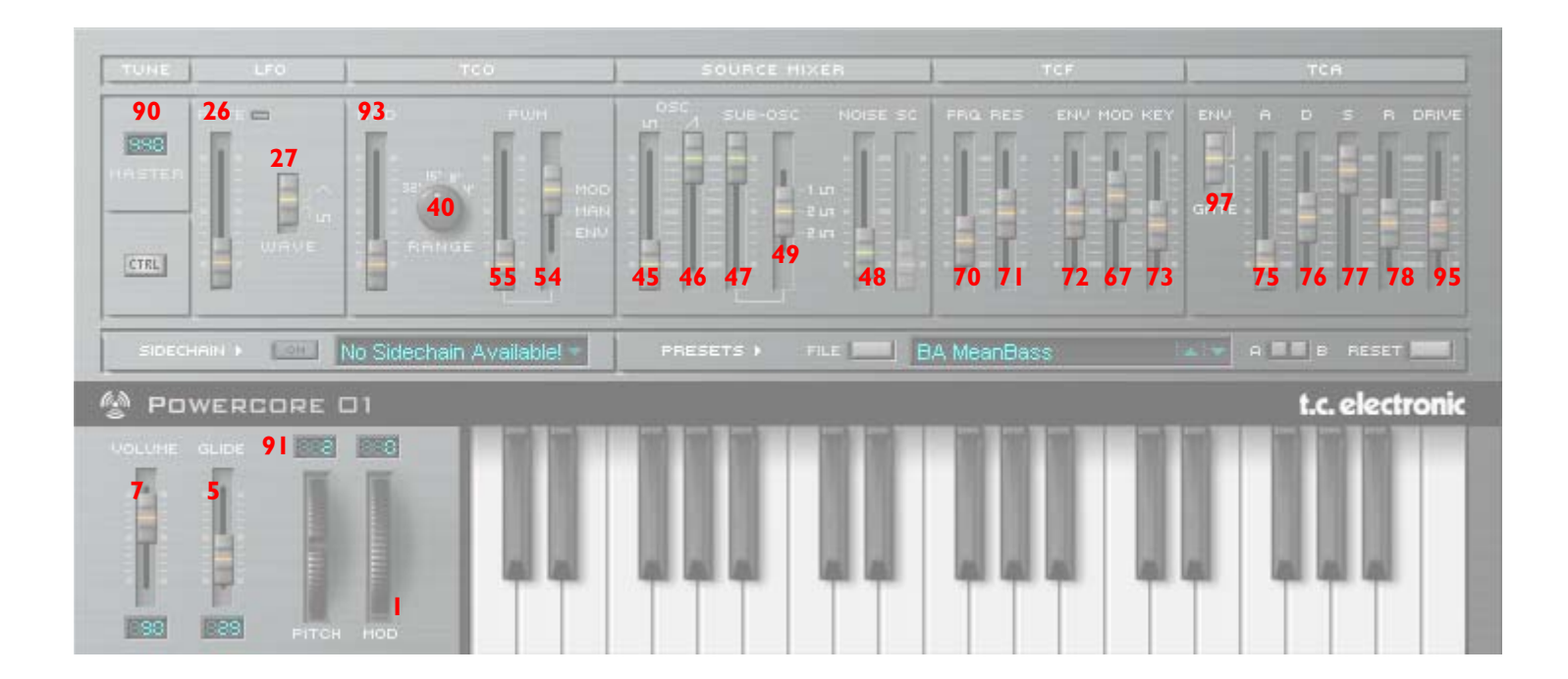

# **DONNEES TECHNIQUES**

### Information Générale

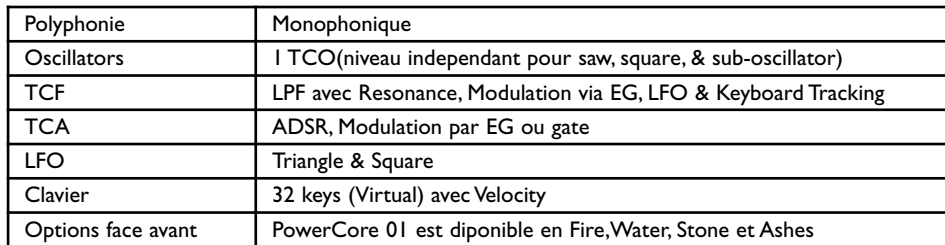